**White Paper** ABAP Post-Copy Automation Document Version: 2.0 – 2015-05-04

## **Conversion of Logical System Names**

**BDLS Tasks starting with SAP Note 2039075 - System Copy: Task Content 8. Improvements**

# **Typographic Conventions**

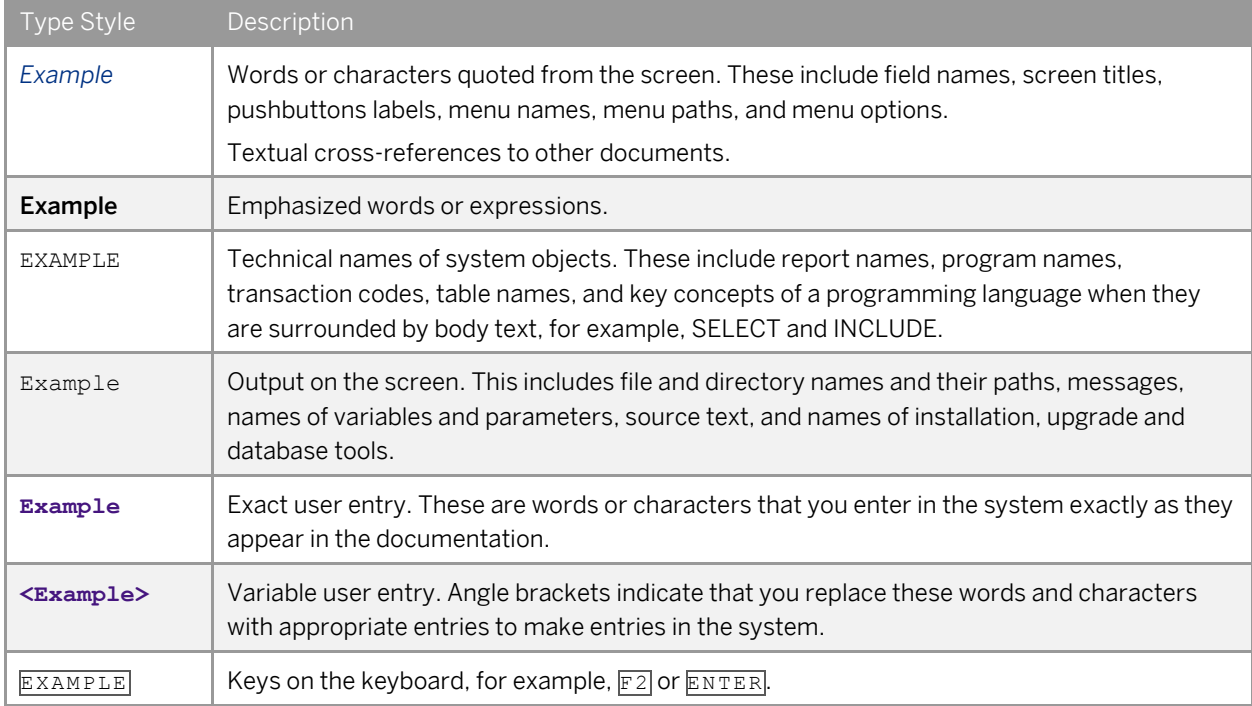

# **Document History**

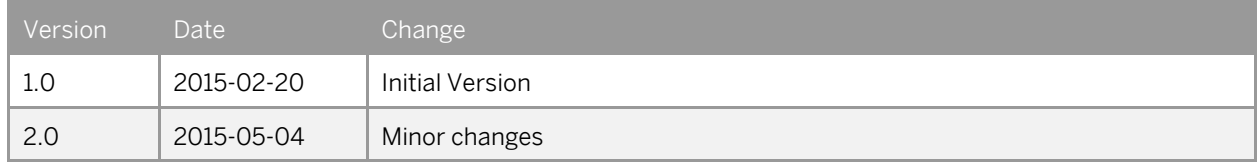

# **Table of Contents**

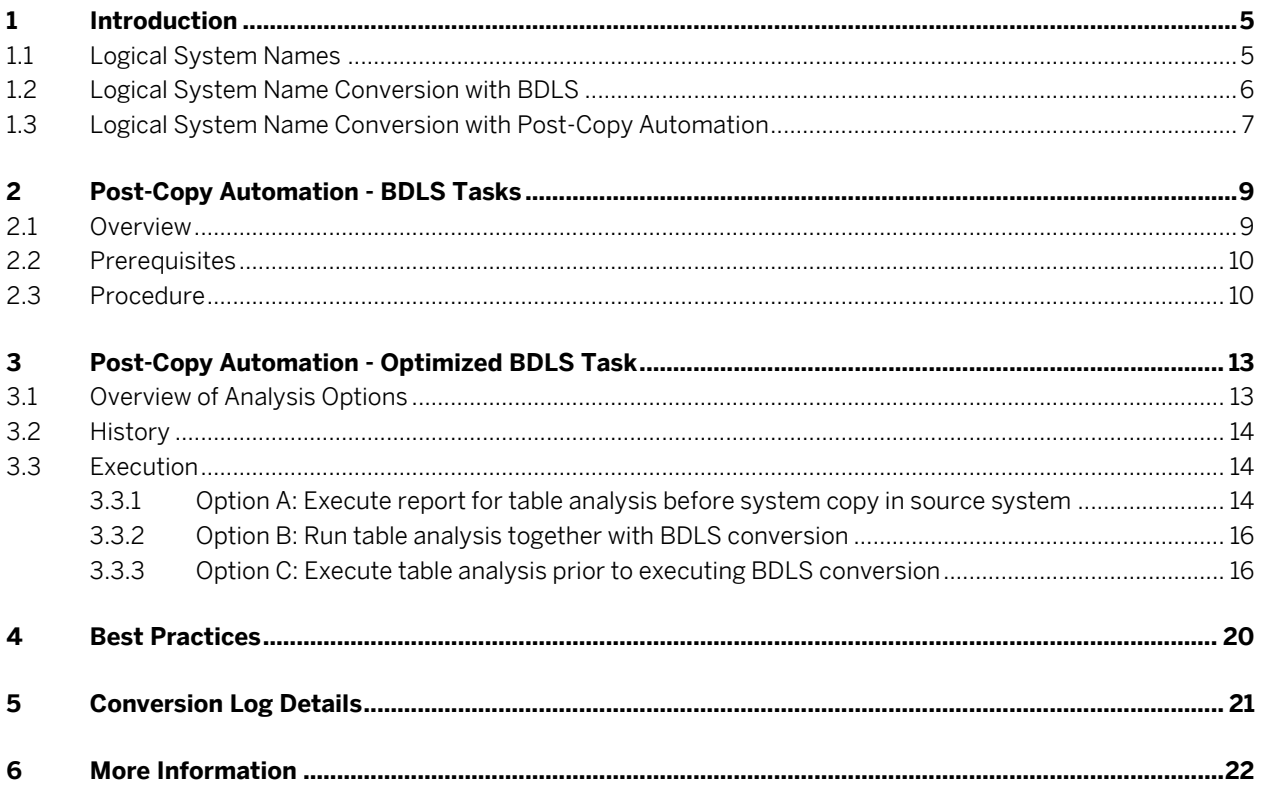

 $\overline{\mathbf{4}}$ 

## **1 Introduction**

### 1.1 Logical System Names

For several use cases, you have to assign unique IDs to systems participating in a distributed environment. For example:

- Communication partners in Application Linking and Enabling (ALE) scenarios such as Interface technology developed by SAP to loosely connect application systems (SAP and external systems) with one another.
- Communication partners in an SAP Business Warehouse scenario such as connecting SAP BW systems and SAP BW source systems.
- Communication partners in central user administration.

For systems based on SAP NetWeaver ABAP, logical system names are defined as unique ID.

You assign a name explicitly to one client in an SAP system. For example:

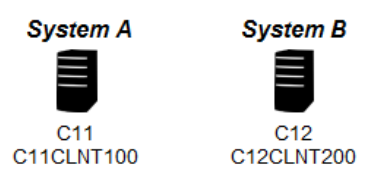

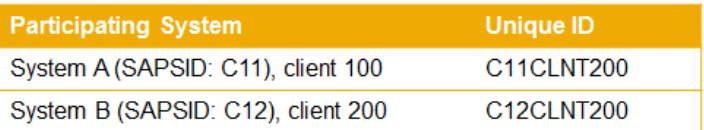

## 1.2 Logical System Name Conversion with BDLS

In case of a system copy or a system refresh, logical system names get duplicated and you have to convert them afterwards, to end up with unique IDs again. To convert one or more logical system names to new or existing logical names, you use transaction BDLS. Transaction BDLS determines all relevant tables (application tables, master data tables, control data tables) using specific logical system names and allows converting the corresponding table entries (field values) to a different logical system name.

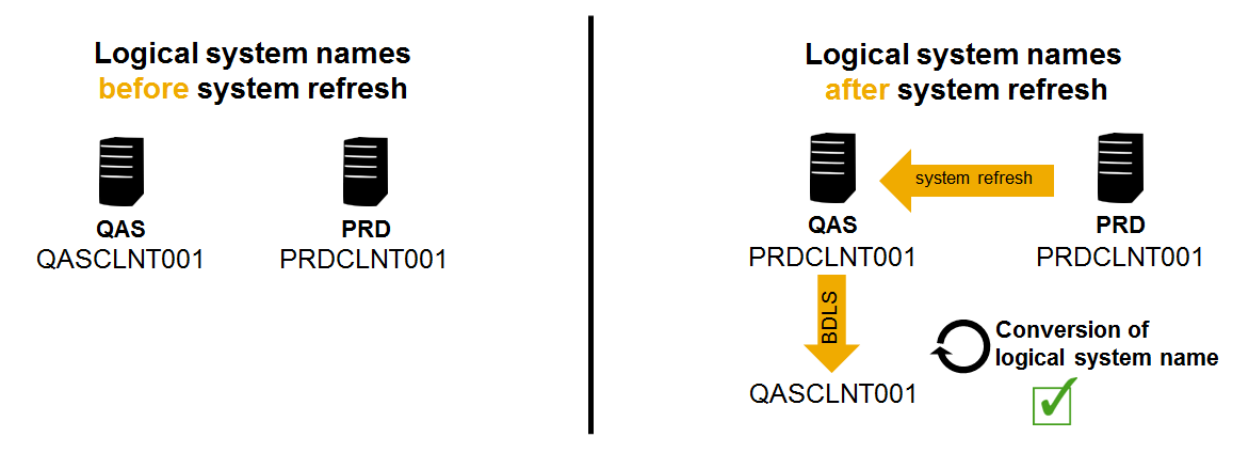

BDLS performs the following steps:

- 1. It determines all active, transparent database tables, whose fields have references to following domains: LOGSYS, EDI\_PARNUM
- 2. It converts corresponding field values to new logical system names
- 3. It updates the database

But logical system name conversion usually takes a long time, as the standard conversion program used by BDLS scans all tables in your system and converts the corresponding logical system names – especially in case your system uses many logical system names or has very huge tables (such as in the range of billion table entries), this most probably results in a long-running conversion task. To improve this procedure, you can use ABAP PCA for BDLS.

For more information about transaction BDLS, search for *Conversion of Logical Systems* within your SAP NetWeaver release on SAP Help Portal at [http://help.sap.com.](http://help.sap.com/)

### 1.3 Logical System Name Conversion with Post-Copy Automation

As an enhancement to transaction BDLS, ABAP post-copy automation (PCA) offers automated procedures that improve the performance and reduce the duration of the conversion. For this, PCA offers 3 execution modes in the BDLS conversion task:

- Job execution mode 1: *Single Job Execution*
- Job execution mode 2: *Concurrent Jobs based on Table Name*
- Job execution mode 3: *Concurrent Jobs based on Table Entry*

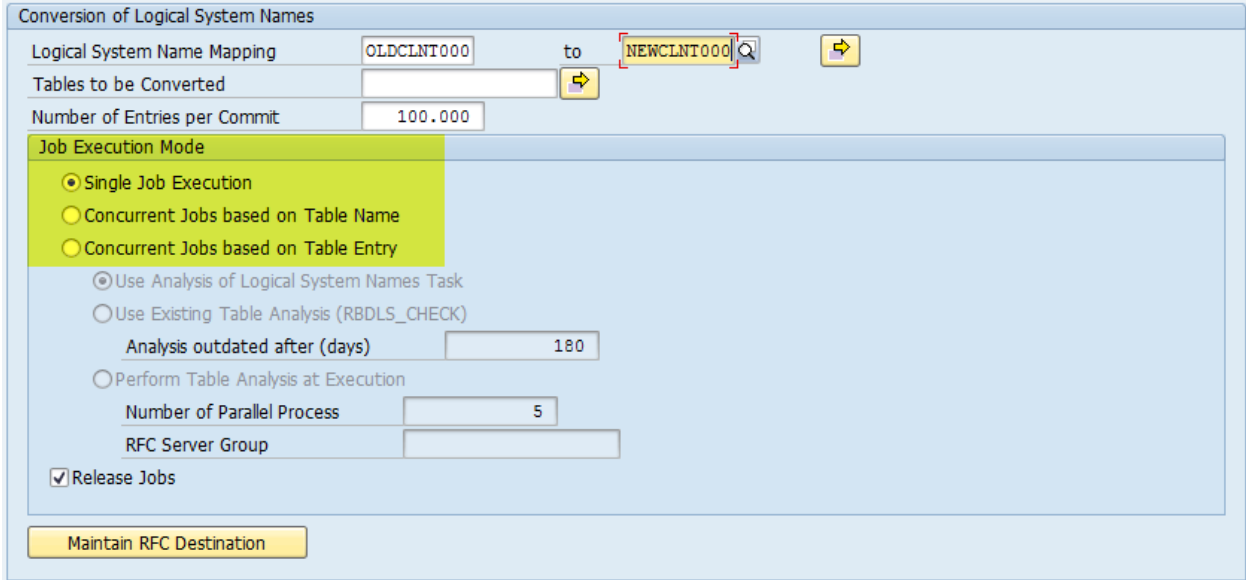

With ABAP PCA for BDLS, you can improve the procedure as follows:

- Define more than one conversion name pair
- Execute concurrent jobs for performance improvements
- Execute the BDLS conversion in other clients than executing client
- Execute the BDLS conversion in multiple clients
- Use built-in checks to verify the parameter consistency
- Execute the conversion with background jobs

For more information, se[e Post-Copy Automation -](#page-8-0) BDLS Tasks.

If the achieved runtime does not suffice your requirements, you can further optimize the process by reducing the amount of tables for conversion. For this, you select job execution mode 3, to process according to table entry and get several options for running a detailed analysis to isolate tables affected by the logical system name change:

- Option A: You execute a specific report for the table analysis before system copy in the source system.
- Option B: You run the table analysis at the execution of the configuration task for BDLS conversion.
- Option C: You execute a specific configuration task for table analysis prior to executing the configuration task for BDLS conversion.

Using job execution mode 3, you have the following additional benefits:

- Better planning possibilities of the system copy project
- Reduced amount of tables for conversion
- Optimal parallelization of conversion
- Optimized job distribution

For more information, se[e Post-Copy Automation -](#page-12-0) Optimized BDLS Task.

Rough execution comparison of the possible options:

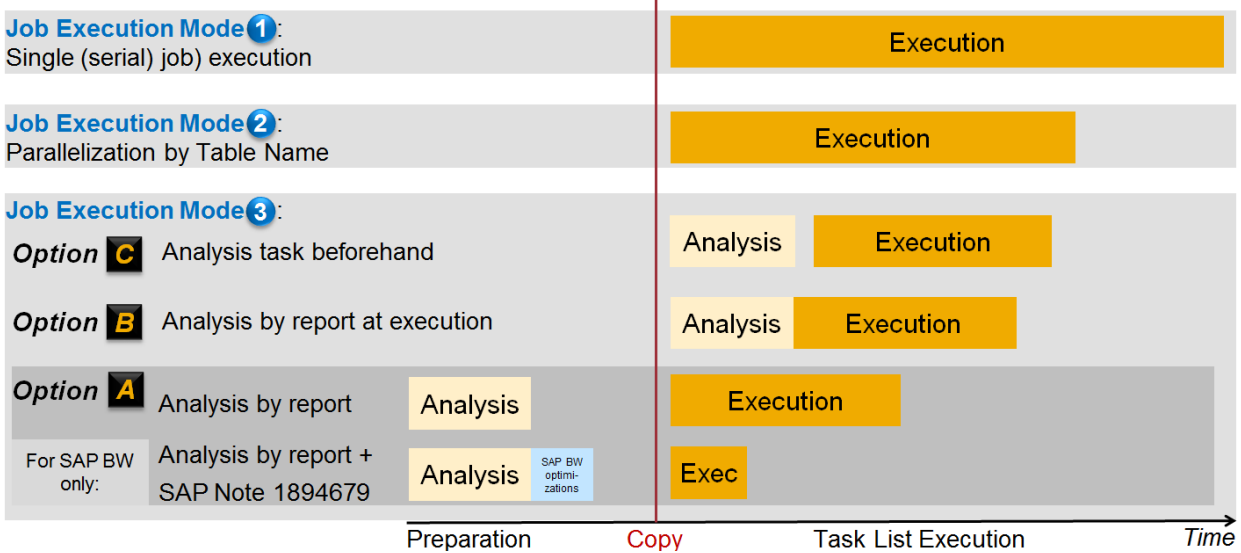

This paper describes the underlying concept, how the actual conversion works, provides further details on the different analysis options and gives recommendations on how to use the provided features.

#### 1 Note

The BDLS tasks for analysis and conversion are part of ABAP PCA, which itself is part of SAP Landscape Virtualization Management, enterprise edition software. SAP Landscape Virtualization Management is an add-on to SAP NetWeaver 7.3 and SAP NetWeaver 7.4.

To use ABAP PCA, you must own an SAP Landscape Virtualization Management, enterprise edition license. For more information, see the Installation and Configuration Guides for ABAP PCA on SAP Service Marketplace a[t http://service.sap.com/instlvm.](http://service.sap.com/instlvm)

For more information about using the PCA content to configure extensive technical scenarios automatically, see the ABAP post-copy automation installation and configuration guides on SAP Service Marketplace at [http://service.sap.com/instlvm.](http://service.sap.com/instlvm)

# <span id="page-8-0"></span>**2 Post-Copy Automation - BDLS Tasks**

#### 2.1 Overview

PCA offers the BDLS task CL\_STCT\_SC\_CONV\_BDLS to convert the logical system names.

The configuration task CL\_STCT\_SC\_CONV\_BDLS uses the programs and the logic used in transaction BDLS but contains several improvements compared to transaction BDLS. The tables are processed using program RBDLSMAP2.

#### 1 Note

Depending on your release level, program RBDLSMAP is used instead. For more information, see SAP Note [1714286](http://service.sap.com/sap/support/notes/1714286) - BDLS: Prevention of various terminations.

Using this configuration task, you have the possibility to define more than one conversion name pair. It is possible to execute concurrent jobs for performance improvements and to execute the BDLS conversion in other clients than executing client. The conversion execution is done with background jobs.

The conversion is divided into the following phases:

• Standard table conversion

Standard tables are processed using program RBDLSMAP2. The conversion jobs are executed in parallel.

Recommendation

To speed up the conversion, configure as many background work processes as possible.

• Special table conversion routines

Special tables (exceptional objects), for example very large tables or application specific tables which need special BDLS treatment, are processed at the end using an SAP-specific program and a customer-specific program. Standard SAP tables are defined in table BDLSEXT and customer-specific tables in table BDLSEXZ. With that you have the option to exclude large tables or to start a program before or after conversion. Special tables (exceptional objects) are also then processed using program RBDLSMAP2.

For more information, see SAP Not[e 932032](http://service.sap.com/sap/support/notes/932032) - BDLS: Special conversion for large tables.

By default, conversions are carried out in the current client, that is, for all client-specific and cross-client table entries.

By configuring RFC destinations to the respective clients in the local system, it is also possible to execute remote client conversions in the local system. These follow-on client conversions are done only for client-specific tables.

#### 1 Note

Special table (exceptional object) conversions are also executed per client when performing multiple client conversions. Therefore, customer-specific programs must be modified to avoid being executed multiple times.

Logical system name pairs are processed one pair after another during multi-pair conversions. Similarly, in multiclient conversions, clients are also processed one after the other. When performing multiple client conversions, the client-specific conversion and cross-client table conversion are each done only once, that the amount of tables for conversion is reduced. The task also has built-in checks that verify the parameter consistency.

## 2.2 Prerequisites

Use a remote function call (RFC) destination of type 3 for the target client with an equivalent administrator user that is used to execute the post-copy automation tool when performing multiple client conversion.

### 2.3 Procedure

1. Choose <sup>2</sup> (Fill Parameters) in the *Parameter* column of task CL\_STCT\_SC\_CONV\_BDLS.

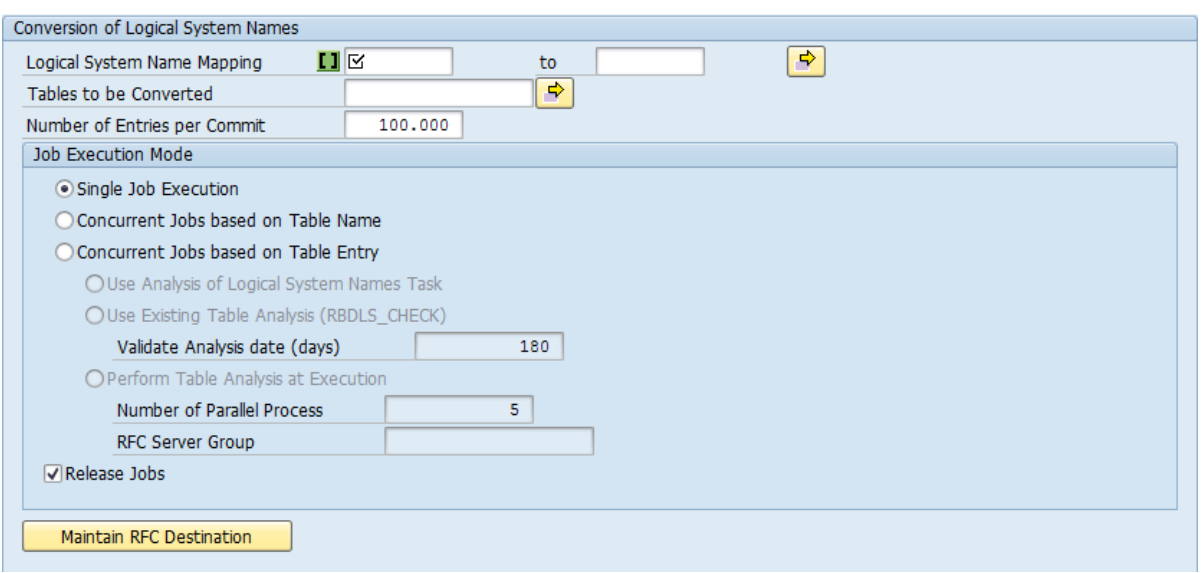

Figure 1 - CL\_STCT\_SC\_CONV\_BDLS User Interface

2. Provide the following information:

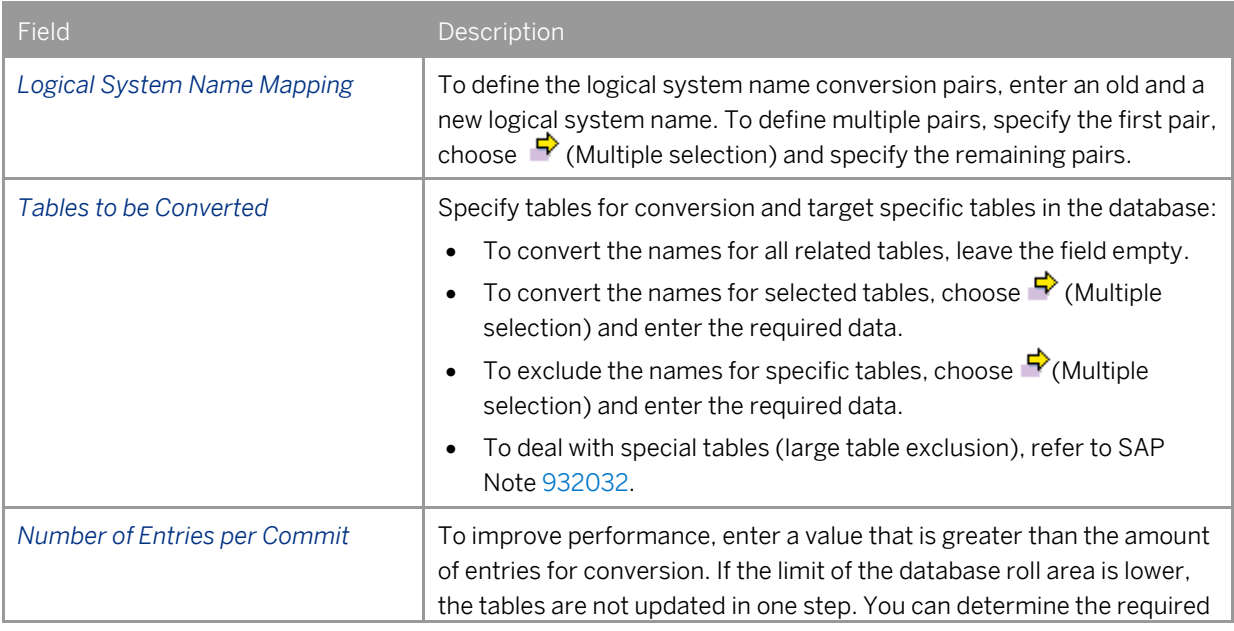

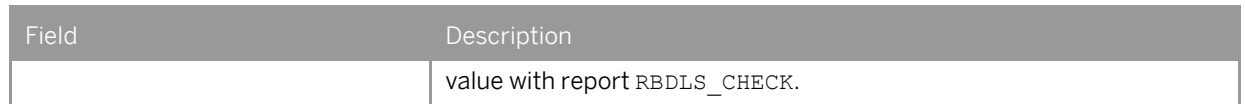

#### 3. Choose the required job execution mode to run the conversion:

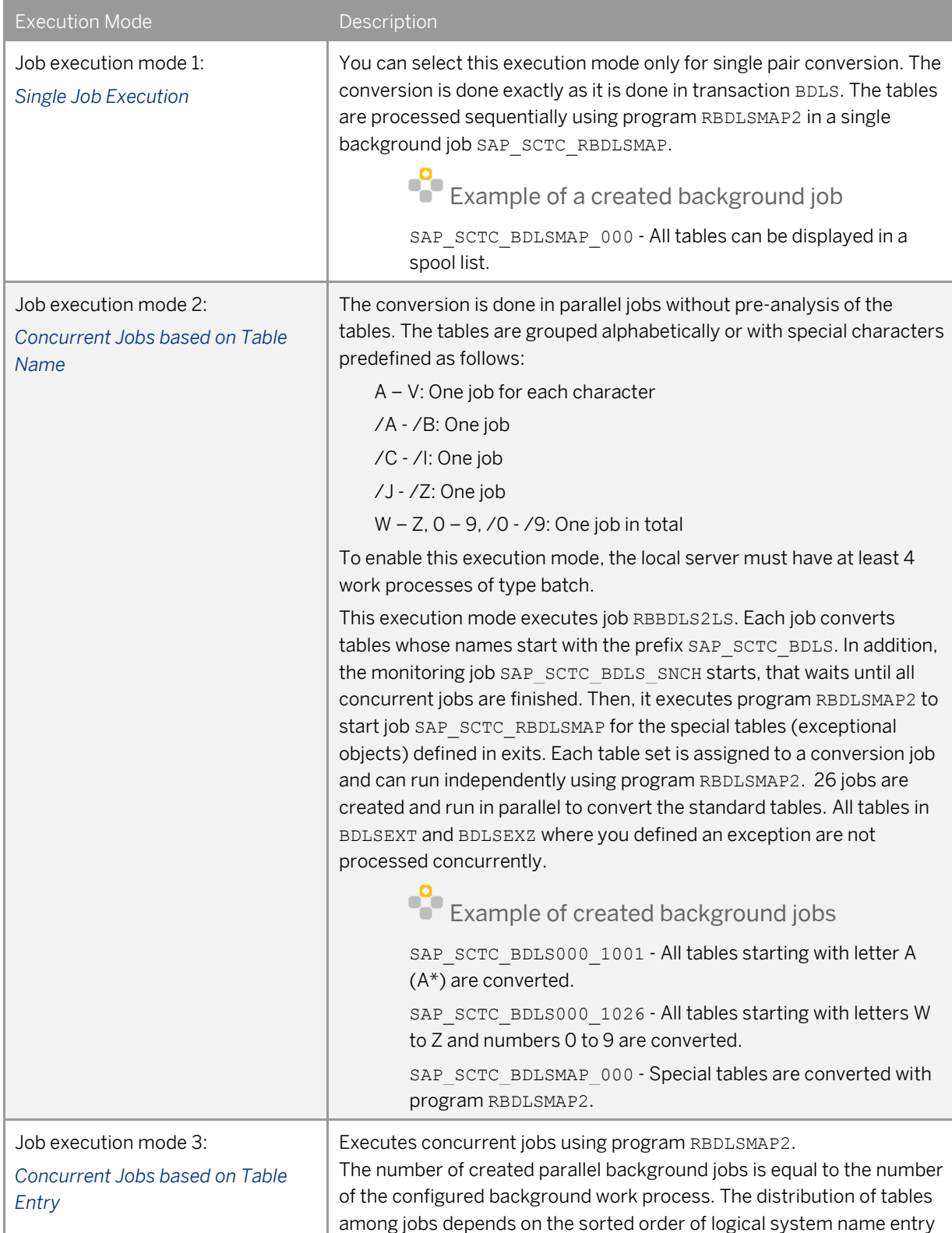

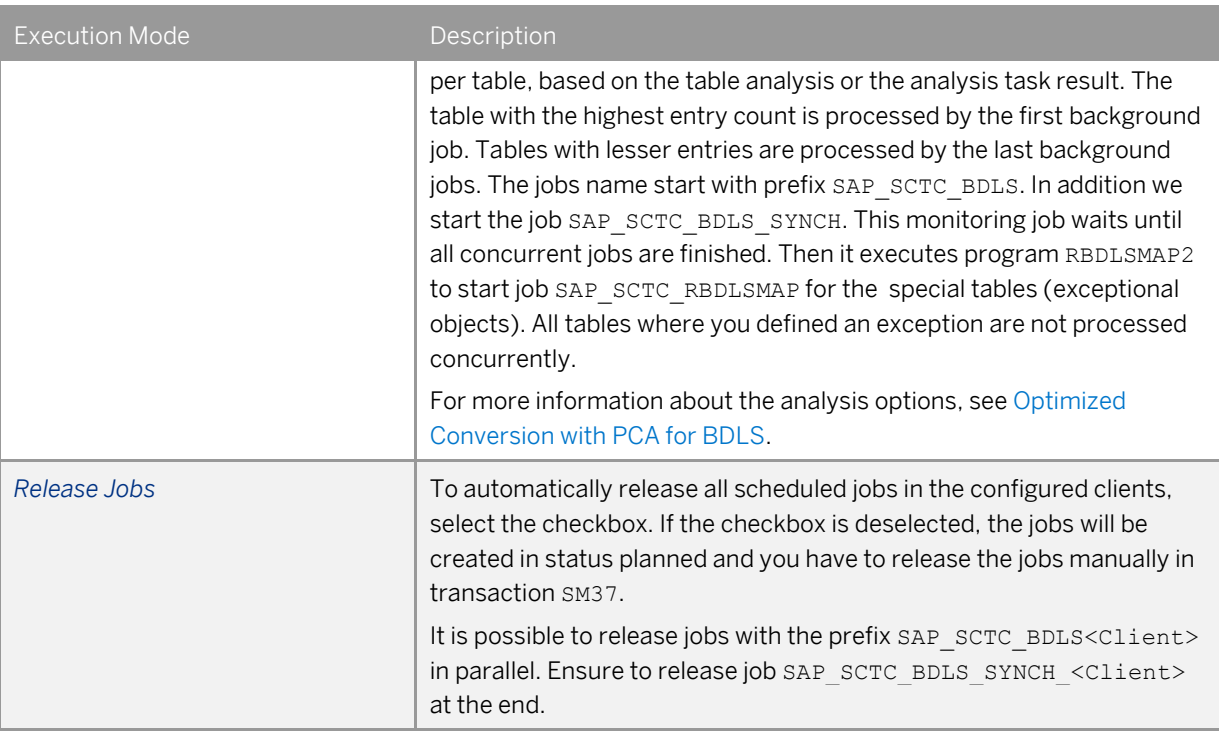

4. To set local client conversion, no RFC destination is required. To set multiple client conversion, choose *Maintain RFC Destination*.

|                                       |               | [c] Edit Variants: Variant CD4DA9A4B44433              |                                                     |   |  |
|---------------------------------------|---------------|--------------------------------------------------------|-----------------------------------------------------|---|--|
| ER.                                   | 000<br>001.   | Client Description<br>SAP AG Konzern<br>SAP AG Konzern | <b>RFC Destination</b><br><b>NONE</b><br>NEWCLNT000 | đ |  |
| Figure 2 - Conversion in local client |               |                                                        |                                                     |   |  |
|                                       |               |                                                        |                                                     |   |  |
|                                       |               | E Edit Variants: Variant E5C0DD34C4898C                |                                                     |   |  |
|                                       | Client<br>000 | Description<br>SAP AG Konzern                          | <b>RFC Destination</b>                              |   |  |
|                                       | 001           | SAP AG Konzern                                         | DEVCLNT001                                          |   |  |

Figure 3 - One client conversion in productive client

- o For the local client, maintain destination **NONE**.
- o All destinations are checked against the configured client.
- o The remote client execution is only allowed in the local system.
- o The first client with assigned RFC destination is always set for client dependent and independent table conversion.
- o Additional maintained clients are then set only for client dependent table conversion.
- o The conversion takes place in one client after another.

## <span id="page-12-0"></span>**3 Post-Copy Automation - Optimized BDLS Task**

## 3.1 Overview of Analysis Options

If the runtime achieved with the PCA–BDLS task does not suffice your requirements, you can further optimize by reducing the amount of tables for conversion. If you want to reduce amount of tables for conversion, you analyze the system first according to corresponding logical system names – for this, choose the job execution mode *Concurrent Job based on Table Entry* in the BDLS conversion task.

For job execution mode *Concurrent Job based on Table Entry*, you have several options when and how to run a detailed analysis in order to isolate tables affected by the required logical system name change. All these options use the standard ABAP report RBDLS CHECK, which determines the number of logical systems in relevant tables, but embed this feature in different ways.

Report RBDLS CHECK generates a list of tables and table fields that might contain values that are equal to the given list of logical system names. It counts the number of occurrences of these logical system names within these table fields. The results of the analysis get stored in table BDLSCOUNTALL, relevant tables and values are automatically passed to the BDLS conversion task CL\_STCT\_SC\_CONV\_BDLS as input parameters, which will create separate jobs with specific sets of tables, such that each job converts approximately the same number of table entries.

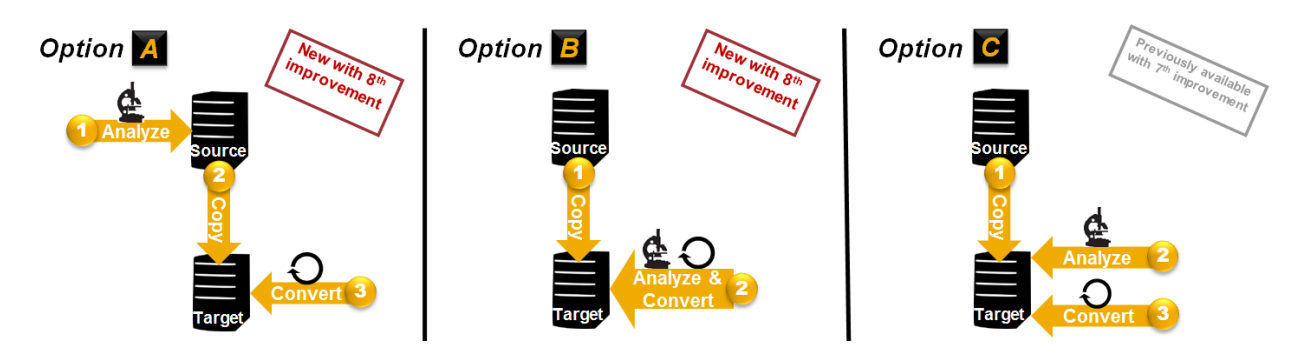

Figure 4 - Analysis Options

Option A:

You run report RBDLS CHECK for the table analysis before system copy in the source system/original system. The report collects detailed table information for optimizing the BDLS conversion task. This allows a visual inspection of table structure and enables better planning possibilities of your system copy project before the copy procedure. The BDLS conversion task CL\_STCT\_SC\_CONV\_BDLS can automatically consume the results.

Option B:

You execute report RBDLS\_CHECK for table analysis together with execution of the configuration task for BDLS conversion CL\_STCT\_SC\_CONV\_BDLS.

This option optimizes the job distribution. This is interesting especially if it is organizationally not possible to execute analysis prior to task list execution.

#### Option C:

You execute a specific configuration task for table analysis prior to executing the BDLS conversion task CL\_STCT\_SC\_CONV\_BDLS, but after copy.

For this, you use BDLS analysis task CL\_STCT\_SC\_PREPARE\_BDLS that determines all tables relevant for conversion by executing report RBDLS\_CHECK. In addition, it determines the optimal number of entries per commit value. The results get stored in table BDLSCOUNTALL. Relevant tables and values are automatically passed to BDLS conversion task CL\_STCT\_SC\_CONV\_BDLS as input parameters. Option C is similar to option B, but allows running the analysis standalone, before the conversion.

## 3.2 History

With the 7th improvement of system copy task content, only option C of the optimized BDLS execution was offered by PCA. With the 8th improvement of system copy task content, the optimization got further improved with introducing options A and B.

For more information about the 8th improvements, see [SAP Note 2039075.](http://service.sap.com/sap/support/notes/2039075)

While the previous (7th) improvement for the optimized BDLS scenario must not be used in connection with any SAP Business Warehouse PCA task list (for SAP Business Warehouse and connected SAP Business Warehouse source systems, such as SAP ECC Server or SAP CRM systems), the latest (8th) improvement is also supported for scenarios of SAP Business Warehouse systems and connected SAP applications.

#### Recommendation

Use the latest version (8th improvement) of the system copy task content for the BDLS improvements.

### 3.3 Execution

### 3.3.1 Option A: Execute report for table analysis before system copy in source system

You run report RBDLS CHECK before system copy in the source/original system to determine a list of the corresponding relevant tables which can be used for optimization. An existing analysis from execution of report RBDLS CHECK is used, if the report was executed with corresponding logical system names.

The report RBDLS CHECK can be called using transaction SE38, either in the source/original system of the copy or in the local system (the copy), because analysis results are stored persistently and are hence copied together with the system itself.

The execution of the analysis in the original system can reduce the BDLS execution time significantly and is useful, as it allows a visual inspection of the results before the copy procedure. This option enables you to define early your optimization strategy. It improves the planning of your system copy project. This is especially interesting in SAP BW systems, since certain generated SAP BW tables might be excluded from conversion or a change of the data model using SAP Note [1894679](http://service.sap.com/sap/support/notes/1894679) might be applied. In any case, the potentially time consuming analysis is then done prior to the time- critical post-copy activities.

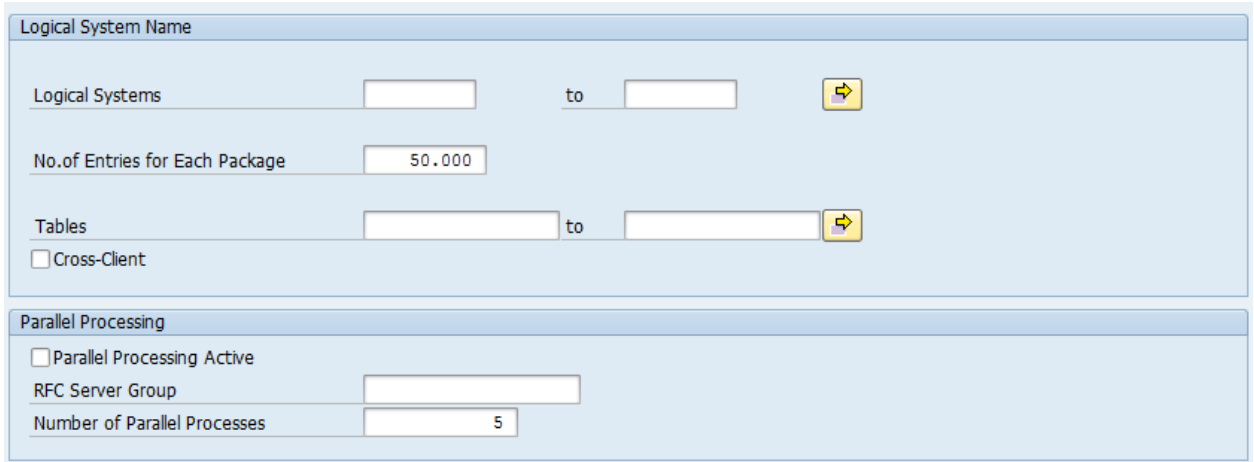

Figure 5 - Report RBDLS\_CHECK User Interface

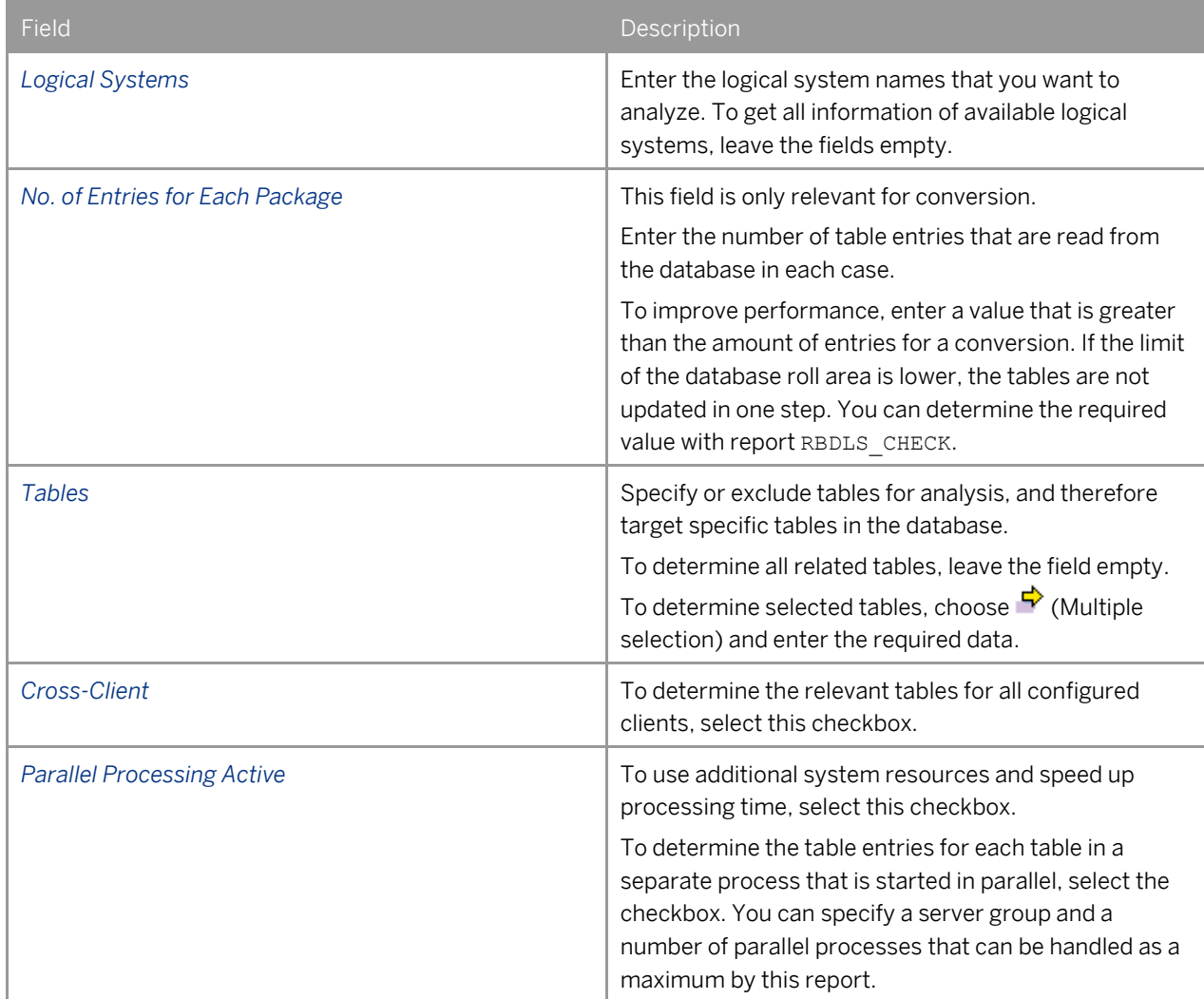

If report RBDLS CHECK is executed before the system copy procedure with the corresponding logical system names, the analysis results are used during the post-copy activities. The BDLS conversion task verifies that the results are valid and, if so, they are used for an optimal parallelization of the conversion. A warning message for the particular logical system name appears when the analysis data is missing or is older than the value set in the UI (for example 180 days). In addition, any newly created tables are determined that were not part of the analysis. These tables are also logged in a warning message. Confirmation of the warnings triggers an automatic execution of the required analysis by executing report RBDLS\_CHECK for the necessary selection (missing table or missing logical system). The update of recent changes will not cost as much time as executing the whole table scan of the report again, nevertheless ensure that the analysis result is recent and complete with regards to the intended conversion.

### 3.3.2 Option B: Run table analysis together with BDLS conversion

You run the table analysis within executing the BDLS conversion.

This option is interesting especially if it is organizationally not possible to execute report RBDLS\_CHECK prior to the task list execution, meaning that the result remains valid until the execution takes place or the source/original system is not accessible before. Since the analysis and conversion are combined within the BDLS conversion task, only the logical system names entered for conversion will be analyzed.

A new analysis of the logical system names is executed (by calling RBDLS CHECK report) within the BDLS conversion task directly before the conversion to determine the corresponding relevant tables.

Like with the option to use the BDLS analysis task, an overall performance gain can be expected (compared to parallelization by table name), if the histogram is very distinct from an equal distribution, meaning that some tables contain many more entries than most other tables or if the names of the tables cluster for certain letters (e.g. most BW tables start with 'R').

### 3.3.3 Option C: Execute table analysis prior to executing BDLS conversion

This option allows a visual inspection of the table structure before the system copy procedure itself. The configuration task for BDLS conversion can consume the results automatically.

This option is basically the same as option B, however with the BDLS analysis task CL\_STCT\_SC\_PREPARE\_BDLS and with the option to run the analysis standalone, before the conversion. This option is only enabled in the BDLS conversion task, if the BDLS analysis task is placed in the same task list.

The user interface of the analysis task is identical with the user interface of report RBDLS\_CHECK. If you used this option before, you can reuse your corresponding task list variants.

An overall performance gain can be expected (compared to parallelization by table name), if the histogram is very distinct from an equal distribution, meaning that some tables contain many more entries than most other tables or if the names of the tables cluster for certain letters (such as for SAP BW, where most tables start with 'R')

- 1. Add the following tasks manually to your task list:
	- o *CL\_STCT\_SC\_PREPARE\_BDLS Optimize BDLS Conversion Task*
	- o *CL\_STCT\_SC\_CONFIRM\_PREP\_BDLS Confirmation: BDLS Prepare Task Successfully finished?*

#### 1 Note

Both tasks can be found with class search pattern \***BDLS**\*

2. The tasks must be performed in the following order:

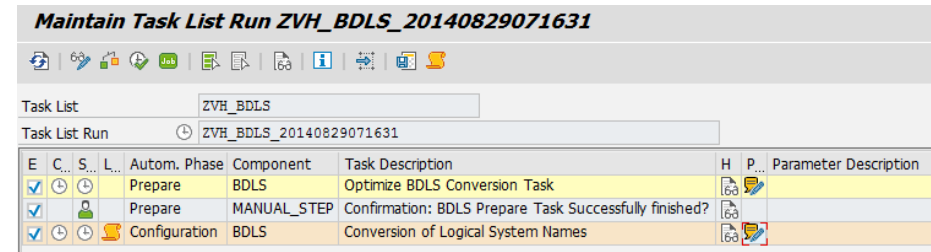

This setup enables the transfer of parameters from the preparation task to the conversion task when the UI is accessed. A protocol link will be available after successful running of *Optimize BDLS Conversion Task*, which displays the execution results when the task has successfully finished.

Additionally, parameters turned over to the *Conversion of Logical System Names* task and are checked for consistency during the conversion task check phase. This task is equivalent to execute report RBDLS\_CHECK in transaction SE38 manually. If starting the report manually or in a separate task list (without the conversion task), make sure that the results are manually copied to the conversion task and take care that the input parameters and result parameters are consistent.

- 3. Provide the required parameters for task *CL\_STCT\_SC\_PREPARE\_BDLS:*
	- 1 Note

This task could run a long time but it performs read operations and can be started online.

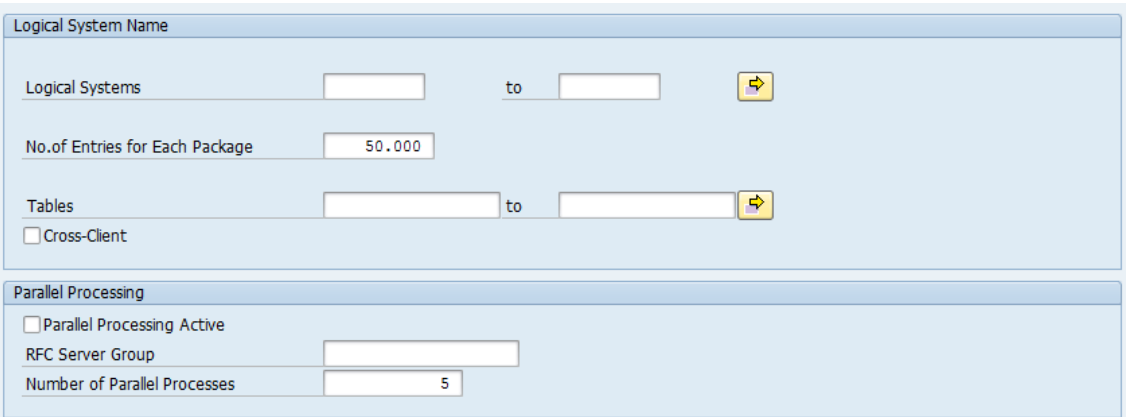

Figure 6-CL\_STCT\_SC\_PREPARE\_BDLS\_User\_Interface

| Field                           | Description                                                                                                    |
|---------------------------------|----------------------------------------------------------------------------------------------------|
| <b>Logical Systems</b>          | Enter the logical system names that you want to<br>analyze. To get all information of available logical<br>systems, leave the fields empty. |
| No. of Entries for Each Package | This field is only relevant for conversion.<br>Enter the number of table entries that are read from                                         |

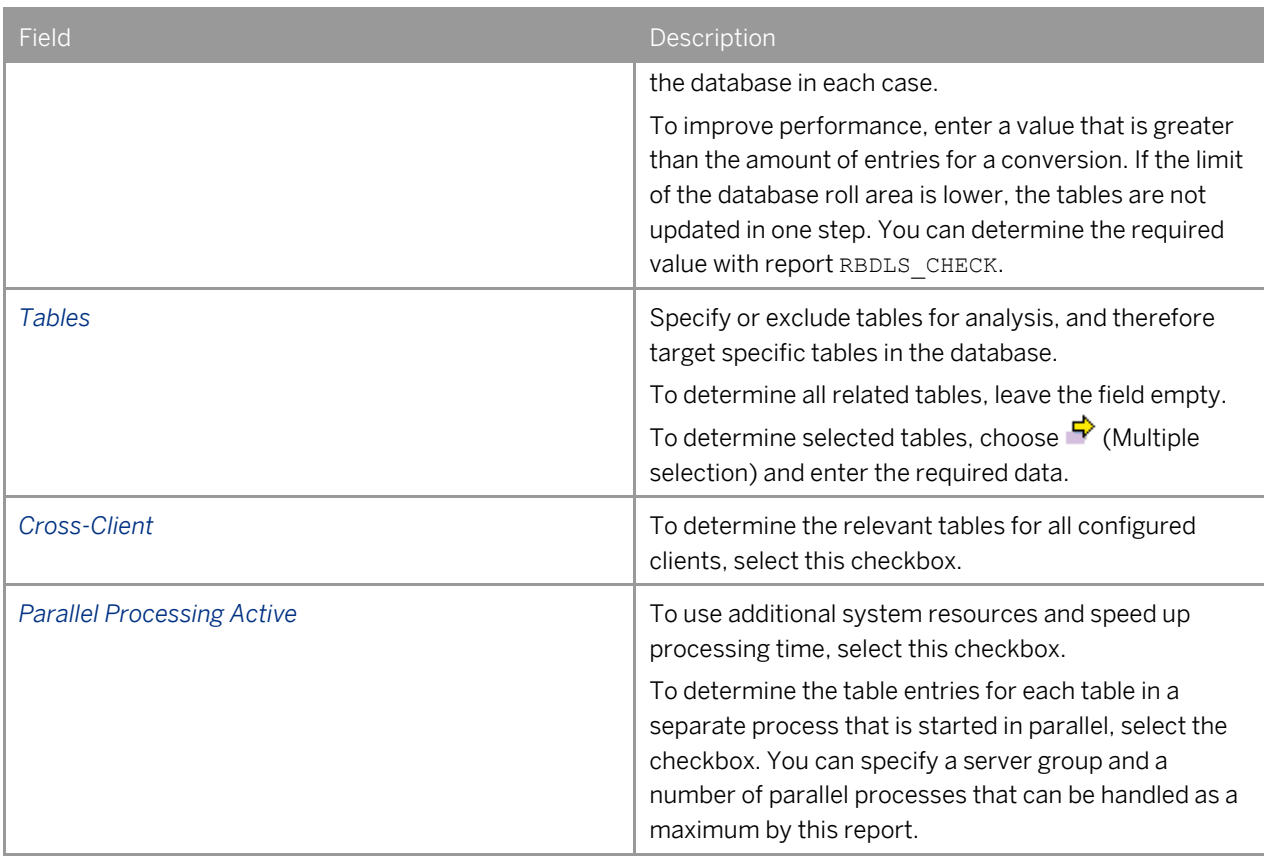

#### 4. Execute the task list.

- 5. To display the result, choose *Details* in the task log. It shows the following:
	- o Corresponding client
	- o Configured logical system name
	- o Table name where it is located
	- o Field names
	- o Corresponding entries in the database row count
- 6. Confirm that the task *CL\_STCT\_SC\_PREPARE\_BDLS* is finished*.*

Relevant tables resulting from the analysis are automatically passed to task *CL\_STCT\_SC\_CONV\_BDLS* as input parameters. The old logical system names and the relevant tables are copied to the corresponding fields.

- 7. Check the values of task *CL\_STCT\_SC\_CONV\_BDLS*:
	- 1. Check the conversion pairs of the logical system names.
	- 2. Check the value in the *Number of Entries per Commit* field.
	- 3. Check if the job execution mode *Concurrent Jobs Based on Table Entry* is selected. You can only select this checkbox, when the analysis results are available.

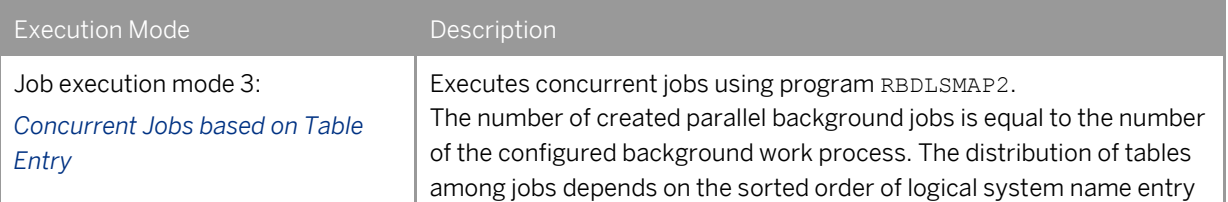

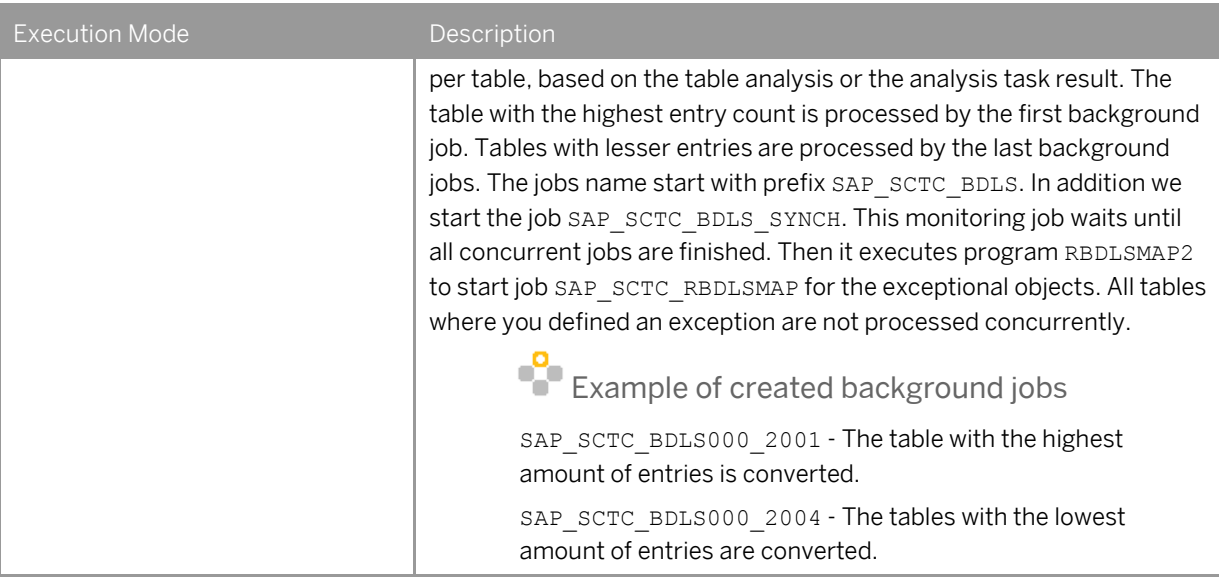

- 4. Check the RFC destination values.
- 8. Resume the task list.

The consistency check verifies whether the transferred parameters have been changed and with that are no longer identical with the preparation results.Removed parameters are logged as message with a warning. Parameter must not be added. To keep data consistent, adding parameters is logged as message with an error.

## **4 Best Practices**

In case you know your system already very well for example, because you have executed BDLS conversions or system copies before in system and do not face any need to improve conversion speed, choose option *Concurrent Jobs based on Table Name* in the BDLS conversion task.

For more information, se[e Post-Copy Automation -](#page-8-0) BDLS Task.

If you observed high BDLS conversion runtimes or have no idea of table distribution in your system yet, choose option *[Concurrent Jobs based on Table Entry](#page-12-0)*. For this, we recommend that you use the advanced procedure:

If you have the possibility to execute report RBDLS CHECK in the original system before system copy, we recommend to do so.

In case your system is an SAP BW system, we recommend that you use following advanced procedure and that you check for big generated SAP BW tables:

- Execute table analysis To reduce table analysis time in the phase of post-copy activities, we recommend to perform the analysis already in the source system.
- Analyze results of analysis run to define optimization strategy When performed before system copy, you also get a better estimation of improvable BDLS execution runtime, which improves the planning of your system copy project.
- Execute BDLS conversion task considering the analysis results resulting in a significantly reduced BDLS execution time

## **5 Conversion Log Details**

The BDLS conversion task log *Details* link takes you directly to the background job overview with the corresponding date and time stamps of the corresponding task run. It shows the exact jobs created by the BDLS conversion task, provided that the background jobs are still accessible.

You can display the details of the processed tables as follows:

- 1. Select the job name and the spool icon.
- 2. Select the spool list display of the corresponding program name, for example RBDLSMAP2.
- 3. In the output controller, select the ABAP list icon (below the type column).

Non-highlighted table names indicate that the table was processed with the corresponding field name, the number of relevant entries, and the number of converted entries. You can view the special conversion only in the last job, for example SAP\_SCTC\_BDLSMAP\_000.

To display the exact parameters used for a specific conversion, proceed as follows:

- 1. Go back to the job overview.
- 2. Double click the job name, for example SAP\_SCTC\_BDLS000\_1002.
- 3. Select *Step*.
- 4. Select the program name.
- 5. To display the used BDLS program variant, go to *Variant*.

## **6 More Information**

- For more information about using the post-copy automation content to configure extensive technical scenarios automatically, see the ABAP post-copy automation configuration guide on SAP Service Marketplace a[t http://service.sap.com/instlvm.](http://service.sap.com/instlvm)
- For more information about the BDLS conversion task STCT\_SC\_CONV\_BDLS and the BDLS analysis task STCT\_SC\_PREPARE\_BDLS, see the description which is available in the *Help* column of the task lists.
- For more information about transaction BDLS, search for *Conversion of Logical Systems* within your SAP NetWeaver release on SAP Help Portal a[t http://help.sap.com.](http://help.sap.com/)
- A central entry point for all issues is the SAP Technology Troubleshooting Guide. For more information, see SAP Community Network at [http://wiki.scn.sap.com/wiki/display/TechTSG.](http://wiki.scn.sap.com/wiki/display/TechTSG)

#### **www.sap.com/contactsap**

© 2015 SAP SE or an SAP affiliate company. All rights reserved.

No part of this publication may be reproduced or transmitted in any form or for any purpose without the express permission of SAP SE or an SAP affiliate company.

The information contained herein may be changed without prior notice. Some software products marketed by SAP SE and its distributors contain proprietary software components of other software vendors. National product specifications may vary.

These materials are provided by SAP SE or an SAP affiliate company for informational purposes only, without representation or warranty of any kind, and SAP or its affiliated companies shall not be liable for errors or omissions with respect to the materials. The only warranties for SAP or SAP affiliate company products and services are those that are set forth in the express warranty statements accompanying such products and services, if any. Nothing herein should be construed as constituting an additional warranty.

SAP and other SAP products and services mentioned herein as well as their respective logos are trademarks or registered trademarks of SAP SE (or an SAP affiliate company) in Germany and other countries. All other product and service names mentioned are the trademarks of their respective companies. Please see [www.sap.com/corporate-](http://www.sap.com/corporate-en/legal/copyright/index.epx)

[en/legal/copyright/index.epx](http://www.sap.com/corporate-en/legal/copyright/index.epx) for additional trademark information and notices.